# Harddisk praktijk NMS1250 MODEM AANGEPAST

## **MSX Computer Magazine nummer 41 - oktober 1990**

## *Scanned, ocr'ed and converted to PDF by HansO, 2001*

De verkoop van de MSX-hard-disk van H.S.H, loopt gestaag. En hoe meer er in gebruik komen, hoe meer praktijkproblemen de kop opsteken. Modems die niet werken, programmatuur die moeilijkheden geeft. Niets ernstigs, zo blijkt bij onderzoek, want al die zaken zijn tamelijk eenvoudig op te lossen. Natuurlijk houden we die oplossingen niet voor onszelf, we publiceren ze in deze losvaste rubriek.

We vroegen het ons al af. En ook op het vragenlijntje kwam deze vraag binnen. Niemand die het ons kon vertellen, we moesten het zelf uitproberen, of een Philips NMS 1250 modem samen met de H.S.H harddisk kon werken. En inderdaad, het gaf problemen. Harddisk aan, monitor aan, computer aan, booten naar MSX-DOS, het ging allemaal vlekkeloos. Alleen, zodra we een communicatieprogramma wilden opstarten ging het fout. En ook niet een klein beetje! De computer sloeg helemaal vast. Hangen dus.

## **De oorzaak**

Goed, computer uit, modem verwijderen en computer weer aan, zoeken naar de fout. Gelukkig wisten we in welke richting we moesten zoeken. Eén van onze redacteuren is goed bekend met het Philips modem — Bulletin Boards draaien ook niet zonder software. En ook van de aansturing van de harddisk wisten we wel het één en ander. De harddisk werkt namelijk via een SCSI-poort. Die SCSI-poort zal over het algemeen alleen door de ROM die in de SCSI-cartridge zit aangesproken worden. En omdat alleen die ROM dat doet, kan de interactie met de SCSI-bus plaatsvinden via I/O-poorten. Een vijftal van de I/O-adressen van de Z80 worden gebruikt voor de aansturing van de SCSI.

Tot zover geen probleem. Maar waar die I/O-poorten te plaatsen, welke nummers moeten ze krijgen? Ook dat was geen probleem, binnen de MSX-standaard zijn toch een groot aantal I/O-poorten vrijgelaten voor dingen zoals dit? Dan prikken we toch een getal; zeg poort 48. En daar begon het gedonder in de glazen. Philips dacht namelijk ooit hetzelfde en begon bij poort 48 I/O-adressen te reserveren voor het NMS-1250 modem. En dat verklaart de problemen, want zo'n adres kan maar voor

één doel worden gebruikt, niet voor SCSI én modem tegelijkertijd. Lastig, maar waar. De vraag was nu, hoe dit te omzeilen?

# **Omschakelen**

Door onze programmeerervaring met het Philips modem wisten we dat er twee uitvoeringen van gedefinieerd zijn: primaire en secundaire. Of liever gezegd, NMS1250's die op de primaire I/O-adressen zitten en exemplaren die de secundaire I/O-adressen gebruiken. De secundaire modems werken net zo als de primaire, maar hebben hun I/O-poorten vanaf poort 32. En daar zit geen SCSI-interface in de weg! De oplossing voor ons probleem is dus om een modem dat de primaire poorten gebruikt om te bouwen tot een modem dat op de secundaire poorten werkt. En dat bleek aanzienlijk simpeler te realiseren dan we vreesden; Philips heeft daar netjes rekening mee gehouden. Bij computers-elektronika worden vaak jumpers gebruikt, om intern het één en ander te kunnen instellen. Meestal bestaat zo'n jumper uit drie pinnetjes, met op twee van die drie pennetjes een klein blokje dat de gekozen pennen kortsluit. Pin één en twee of pin twee en drie worden met een jumperblokje doorverbonden. Het NMS-1250 modem heeft in principe ook zo'n jumper, voor de selectie van modem-communicatie via de primaire of de secundaire poorten. Maar helaas heeft Philips die jumpers niet werkelijk uitgevoerd. Er zitten wel gaatjes in de print, op de juiste afstand van elkaar, maar er zijn geen pennetjes op de printplaat gesoldeerd. De twee puntjes, die—middels een kortsluit-jumpertje — zouden moeten aangeven dat de primaire poorten gebruikt moeten worden, zijn gewoon kortgesloten met een printspoortje.

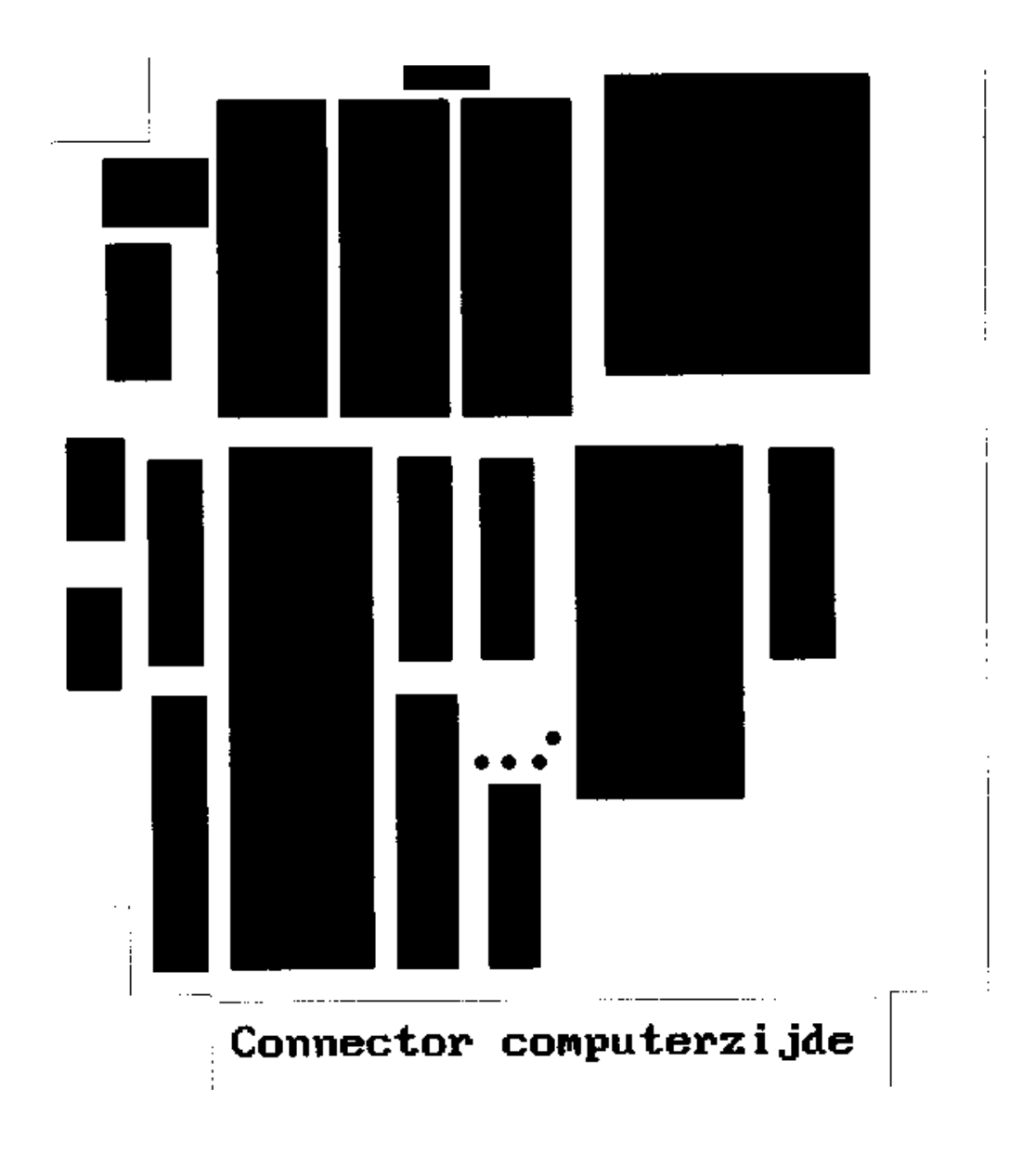

De oplossing is simpel. Printspoortje doorsnijden en de twee andere soldeer-punten met elkaar verbinden. Gelukkig loopt er hier op de redactie een hoofdredacteur rond die in dit soort gevallen meestal iets heeft van 'als dat maar goed gaat'. Panisch is hij niet, maar bij een rokende soldeerbout naast een open computer begint hij nerveus te wiebelen op z'n stoel... Vandaar dat we het niet bij de oplossing houden, maar ook een korte handleiding geven.

# **Solderen**

Benodigd materiaal: kruiskopschroeven-draaier; soldeerbout met kleine punt, bij voorkeur eentje van niet meer dan 30 a 40 Watt; een scherp mesje waarmee een printspoor verbroken kan worden; een klein stukje dun, blank draad en een beetje harskern soldeertin.

Allereerst moet het modem open. Aan de achterkant zitten vier schroeven, als die los zijn gaat het modem makkelijk open. Vervolgens de print eruit lichten en met de componentzijde naar boven en de rand-connector naar u toe leggen. Twee centimeter onder het midden van de print zit een kleine ruimte, omsloten door vier kleine IC's en één grote. In die ruimte zitten vier kleine soldeerpuntjes, waarvan drie horizontaal op een rij. Op de bijgaande tekening zijn alle ze vier afgebeeld als puntjes. De twee rechtse van het horizontale rijtje zijn met elkaar doorverbonden middels een klein horizontaal printspoortje. Neem nu het mesje en snij dit printspoortje door. Dat kan even moeite kosten, maar er is redelijk wat ruimte omheen; er kan veilig wat kracht gezet worden. Soldeer-bout aan, wachten tot die warm is en dan het kleine stukje draad nemen. Het meest linkse puntje verwarmen vanaf de achterzijde van de print en daarna vanaf de bovenkant het draadje erin steken. Vastsolderen met eventueel wat extra tin.

Nu moet het draadje omgebogen worden en in - of op - het middelste puntje gesoldeerd worden. Dit gaat wat lastiger, misschien is het zaak om hier wat extra tin te gebruik met de zekerheid dat het goed contact maakt. Geen draadje en alleen maar veel tin werkt overigens ook, zoals uw redacteur heeft uitgevonden. Als dit gebeurd is, kan het modem weer dicht, de ombouw is klaar.

De echte hobbyist kan natuurlijk ook een drietal pennetjes solderen en daar een echte jumper overheen zetten. Dan kan er voortaan vrijelijk gewisseld worden, zonder dat daar een soldeerbout aan te pas hoeft te komen.

#### **Software-aanpassing**

Een oplettend lezer zal opmerken dat wellicht de software ook aangepast moet worden. Andere I/O-poorten vereisen immers andere I/O-instructies. Gelukkig is dat niet waar. Philips heeft ooit een modemdriver voor de NMS 1250 gemaakt, die vanaf begin 1989 als Public Domain is vrijgegeven. Vrijwel iedereen die programmatuur voor het Philips-mo-dem heeft ontwikkeld heeft deze driver gebruikt, alle software spreekt het modem op dezelfde manier aan. En die driver-software herkent zelf of het modem op de primaire of op de secundaire I/O-poorten aangesloten is. Eerst wordt gezocht naar een primair modem; als dat niet gevonden wordt zoekt de driver alsnog naar een modem op de secondaire I/O-poorten. De driver-software weet het onderscheid; het communicatiepakket hoeft daar niets mee te maken te hebben. Een modem is immers toch een modem?

Na deze ingreep blijkt de harddisk zonder problemen met het Philips NMS 1250 modem te werken. Geen vastlopers, gewoon bellen en gebeld worden. Gezien de capaciteit van een harddisk verwachten we een grote toeloop van SysOps, die hun Bulletin Board willen uitbreiden.

## **FDISK**

We kwamen nog een ander probleempje tegen, toen we een harddisk 'die het niet deed' retour gezonden kregen door een klant van MCM's LezersService. Het eerste wat je dan doet is natuurlijk eens opnieuw formatteren, maar dat zat de brave borst die deze harddisk moest checken niet glad. FDISK wilde niet opstarten. De manier die we al eens gebruikt hadden bij de redactionele harddisk werkte hier domweg niet. Onze ervaring was dat we konden opstarten met de speciale start-diskette in de floppydrive, waarna we in MSX-DOS gewoon FDISK konden intikken om de harddisk opnieuw te gaan indelen. Deze keer kwamen we niet eens in MSX-DOS terecht. Het bleek dat MSX-DOS niet op de start-diskette van de probleem-HD stond. Een exacte kopie maken van het origineel en daar MSXDOS.SYS en COM-MAND.COM bijzetten leek de oplossing. Toen kwamen we weliswaar keurig onder

MSX-DOS terecht, maar FDISK bleef dienst weigeren. Na het opstarten kregen we een melding 'Not enough memory, aborting'. Leuk, te weinig geheugen. En als we de harddisk verwijderen — die verantwoordelijk is voor dat geheugengebrek - hoe kunnen we het apparaat dan nog formatteren?

MSX-DOS 2 bracht een oplossing. Als we FDISK niet aanriepen, dan konden we de harddisk wel aanspreken. Kennelijk stond er gewoon een verkeerde indeling op die harde schijf, qua partities. Niet absoluut fout, maar ook niet helemaal bruikbaar. Dat bood echter wel de oplossing. We kopieerden MSXDOS2.SYS en COM-MAND2.COM naar de harddisk, deden de computer uit, staken de MSX-DOS 2.20 cartridge in een slot en startten opnieuw. Nu kwamen we onder MSX-DOS 2.20 terecht.

MSX-DOS 2.20 heeft een groot voordeel boven DOS l: er is veel meer geheugen beschikbaar. DOS 2 bewaart namelijk allerlei buffers en tabellen elders in het geheugen. Dat extra geheugen bleek cruciaal, FDISK startte nu zonder problemen op. Een low-level format om zeker te zijn, een high-level format en daarna nog even initialiseren is de juiste werkzijze. Als men weet wat te doen moet en men kan erbij komen, dan gaat het allemaal heel vlot. Toch hadden we het gevoel dat dit niet de aangewezen manier was.

# **Geen HD, wel FDISK**

Het moest kunnen zonder MSX-DOS 2 bijvoorbeeld, want anders zouden HD-bezitters zonder MSX-DOS 2 nooit zelfstandig FDISK kunnen gebruiken. Het probleem is het beperkte geheugen onder DOS 1. Als de harddisk eenmaal bij de computer bekend is, nemen de buffers en dergelijke zoveel ruimte in dat FDISK niet meer kan draaien. De enige oplossing is de harddisk - althans, de drivers en de buffers voor de harddisk - niet te installeren. Het is zaak om op te starten zonder harddisksoftware.

Zonder de speciale bootdiskette zal de harddisk niet bekend zijn bij de computer. Als er wordt opgestart met de SCSI-inter-face - met daarop aangesloten de harddisk - in een slot, maar zonder de harddisk bootfloppy in de A-drive, zal er geen harddisksoftware worden geladen. Geen geheugengebrek, maar wel de mogelijkheid om via speciale programmatuur rechtstreeks de harddisk aan te spreken, via de'I/O-poorten. Precies wat FDISK doet.

Het recept wordt dan als volgt: Neem een gewone DOS l disk, steek die in de A-drive en reset het systeem. Dan komt u keurig in DOS l, zonder harddisk. Vervolgens het diskje wisselen tegen de disk die bij de harde schijf hoort en FDISK opstarten. Geen foutmeldingen meer -zoals verwacht - en snel even indelen, dit keer met een correcte partitie-indeling.

Wie DOS 2.20 bezit mag eerst nog een keer booten met de speciale bootdisk om dan het volgende in te typen:

A>COPY MSXDOS2.SYS C: l file (s) copied A>COPY COMMAND2.COM C: l file (s) copied

Als nu de computer uitgaat en de MSX-DOS 2.20 cartridge bijgestoken wordt, is het mogelijk om DOS 2 op te starten. Zonder extra diskette, de harddisk is nu immers de A: drive. Natuurlijk is het nog wel even zaak om vanaf de DOS 2 diskette alle

Utilities en hulp-bestanden te kopieren. Het is echter niet zeker welke drive-letter de floppydrive heeft. Als er slechts één partitie op de harddisk staat, zal de gewone diskdrive B: zijn, bij twee partities C:, enzovoorts. Het kopieren zal het beste gaan als we er van uit gaan de floppy-drive C: heet - met:

 $A:\succ C$ : C:\>UTILS\XCOPY C: A:/S

De drive's gaan even lopen, terwijl de nodige filenamen over het scherm rollen. En dan is de hele systeemdiskette overgezet. Systeem klaar voor intensief gebruik.